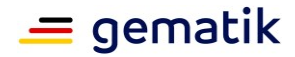

# gematik

# **Herzlich willkommen**

### in der Welt des digitalen Gesundheitswesens – Sektoraler Identity Provider in der TI-Föderation

Wir freuen uns, dass Sie Ihren Identity Provider in der Telematikinfrastruktur (TI) anbieten möchten.

'Schritt für Schritt' möchte dieses **Welcome Package** Sie bei der Aufnahme Ihres sektoralen Identity Provider in die TI-Föderation unterstützen.

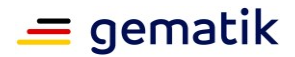

# **Überblick**

Dieses Dokument richtet sich als Orientierungshilfe an potenzielle Anbieter eines sektoralen Identity Provider (kurz: sektoraler IDP), welche in die TI-Föderation<sup>1</sup> aufgenommen werden möchten. Bei einem sektoralen IDP handelt es sich um einen IDP, welcher sich auf einen Sektor der TI-Föderation fokussiert. In diesem Fall handelt es sich um den Sektor "Kostenträger".

Die TI-Föderation stellt einen Vertrauensraum für Fachdienste bzw. Fachanwendungen dar. Sobald die Fachanwendungen erfolgreich beim sogenannten Federation Master in der TI-Föderation registriert wurden, bieten diese Fachanwendungen ihren Nutzern so die Möglichkeit, sich mit Hilfe von digitalen Identitäten bei diesen Anwendungen anzumelden. Die digitalen Identitäten der Nutzer beziehen die Fachanwendungen von den sektoralen Identity Providern, welche ebenfalls beim Federation Master registriert wurden. Wie Sie nun Anbieter eines solchen sektoralen IDP in der TI-Föderation werden können, wird Ihnen in diesem Dokument näher erläutert.

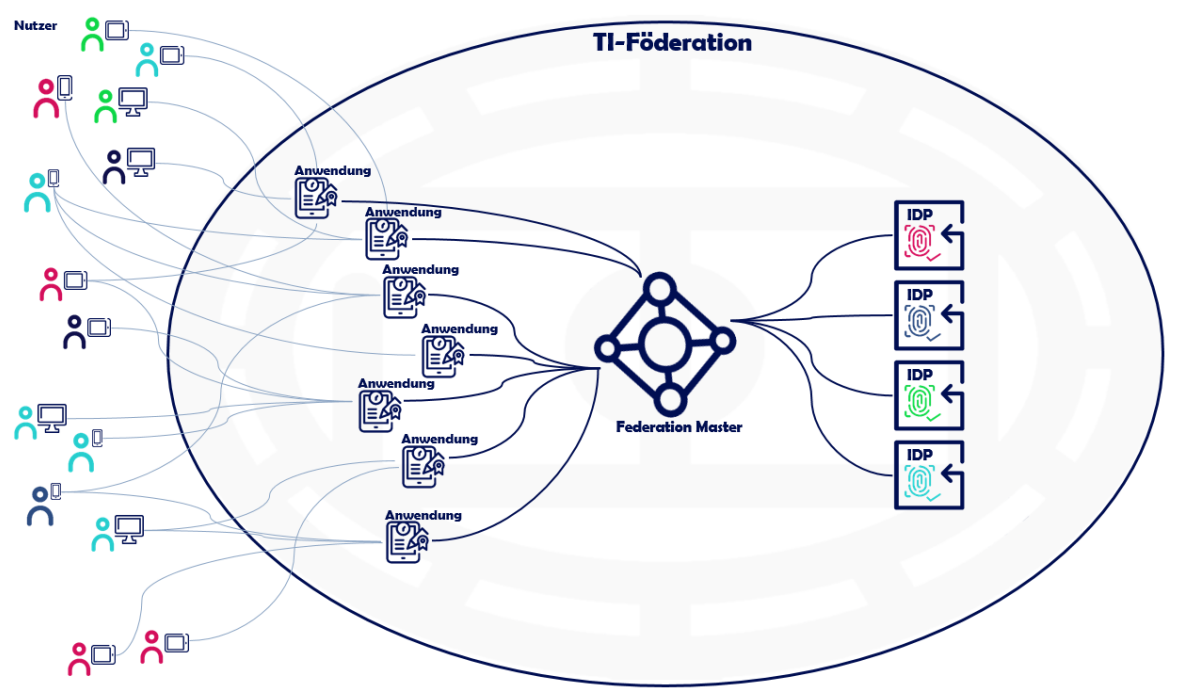

**Abbildung 1: Schematische Darstellung der TI-Föderation**

1

<sup>1</sup> TI: Telematikinfrastruktur

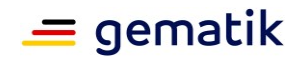

### **In neun Schritten zur Zulassung als sektoraler Identity Provider für den Sektor Kostenträger in der TI-Föderation**

Mit diesem Welcome Package erhalten Sie von uns zunächst einen grundlegenden Überblick über die wesentlichen Prozesse der Einbindung Ihres sektoralen Identity Provider in die TI-Föderation – von der Orientierung über das

Anbieterzulassungsverfahren bis zur erfolgreichen IDP-Registrierung. Schritt für Schritt möchten wir Ihnen die notwendigen Prozessschritte erläutern und diese in einen (zeitlichen) Ablaufkontext bringen. Eine Übersicht relevanter und informativer Dokumente sowie die Benennung der benötigten Antragsformulare werden Sie ebenfalls in jedem Abschnitt finden. Zudem können Sie den Abschnitten entnehmen, an wen Sie sich im jeweiligen Prozessschritt wenden können.

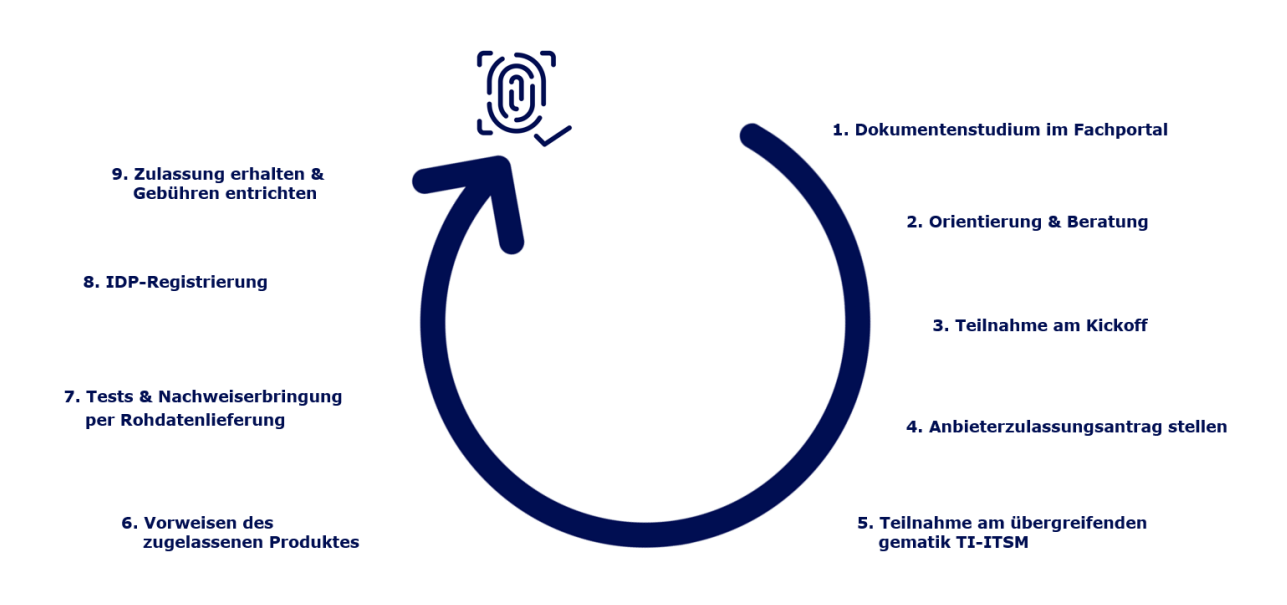

Die in diesem Welcome Package aufgeführten Informationen dienen Ihnen als Ergänzung zu den informativen und normativen Dokumenten, die von der gematik<sup>2</sup> zu diesem Themenkomplex veröffentlicht bzw. bereitgestellt werden.<sup>3</sup>

<sup>2</sup> Zur sprachlichen Vereinfachung wird im Dokument "die gematik" verwendet, um für Sie zu verdeutlichen, wenn es sich um eine gematik-seitige Aktivität o.ä. handelt. Alternativ wird "wir/uns" genutzt, wobei dies synonym für "die gematik" zu verstehen ist.

<sup>&</sup>lt;sup>3</sup> Dieses Dokument (Welcome Package) ist nicht normativ.

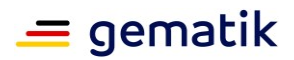

# <span id="page-3-0"></span>**Schritt 1: Dokumentenstudium im Fachportal**

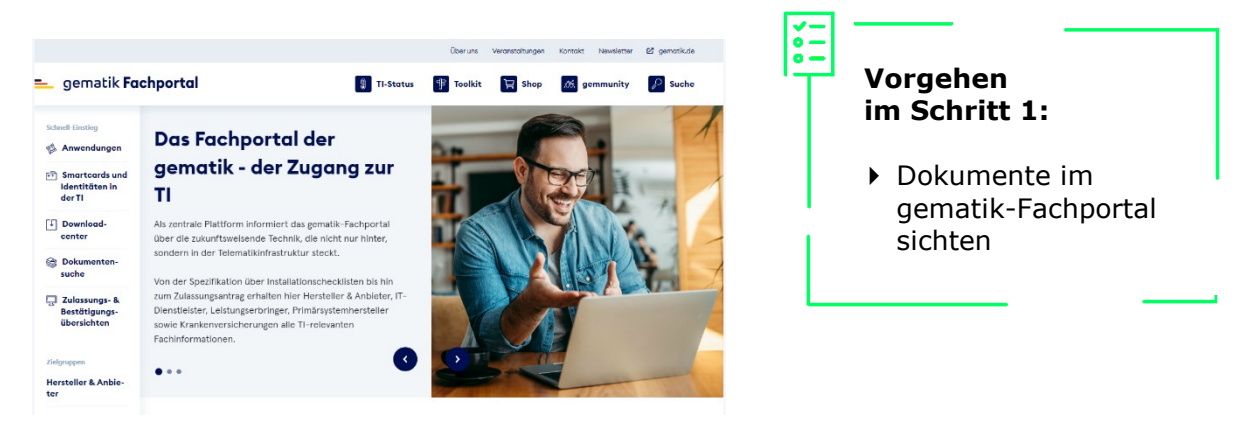

Das gematik-Fachportal [\(https://fachportal.gematik.de/\)](https://fachportal.gematik.de/) stellt eine Vielzahl an informativen Dokumenten bereit. Wir empfehlen Ihnen im ersten Schritt, diese zu sichten und sich über die Rahmenbedingungen zur Nutzung der TI-Föderation zu informieren, um neuer Anbieter eines sektoralen Identity Provider zu werden.

Hierfür nutzen Sie gern die Dokumentensuche, welche Sie auf der Startseite des gematik-Fachportals auf der linken Seite im Menü unter "Schnelleinstieg" finden können:

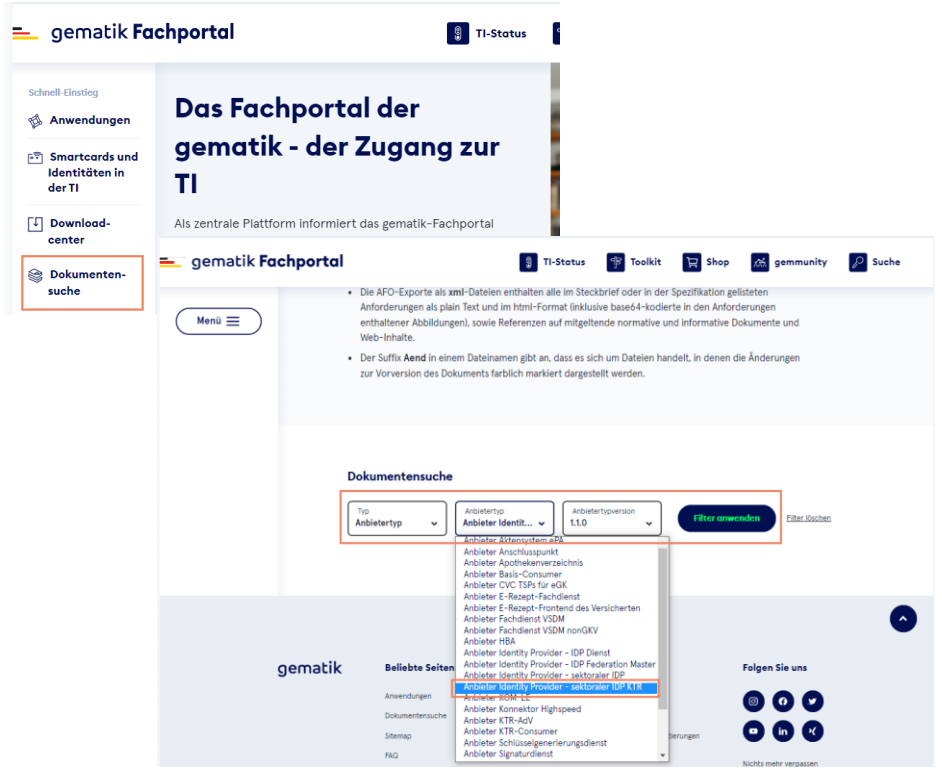

Wählen Sie hier bitte als Typ "Anbietertyp" und bei Anbietertyp "Anbieter Identity Provider – sektoraler IDP KTR" sowie die aktuelle, an oberster Stelle aufgelistete Anbietertypversion aus. Wenn Sie nun diesen Filter anwenden, erhalten Sie den für Anbieter relevanten Steckbrief inklusive aller dazugehöriger Spezifikationsdokumente.

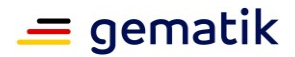

Anschließend können Sie sich dieses Dokumentenpaket herunterladen, indem die Option "Alle Dateien herunterladen" wählen:

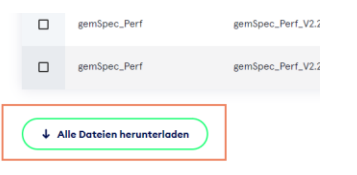

Zusätzlich können Sie sich unter der Zielgruppe "Hersteller und Anbieter" (auf der Startseite) über das Thema "Identity Provider" informieren, welches Sie unter "Komponenten und Dienste" finden können:

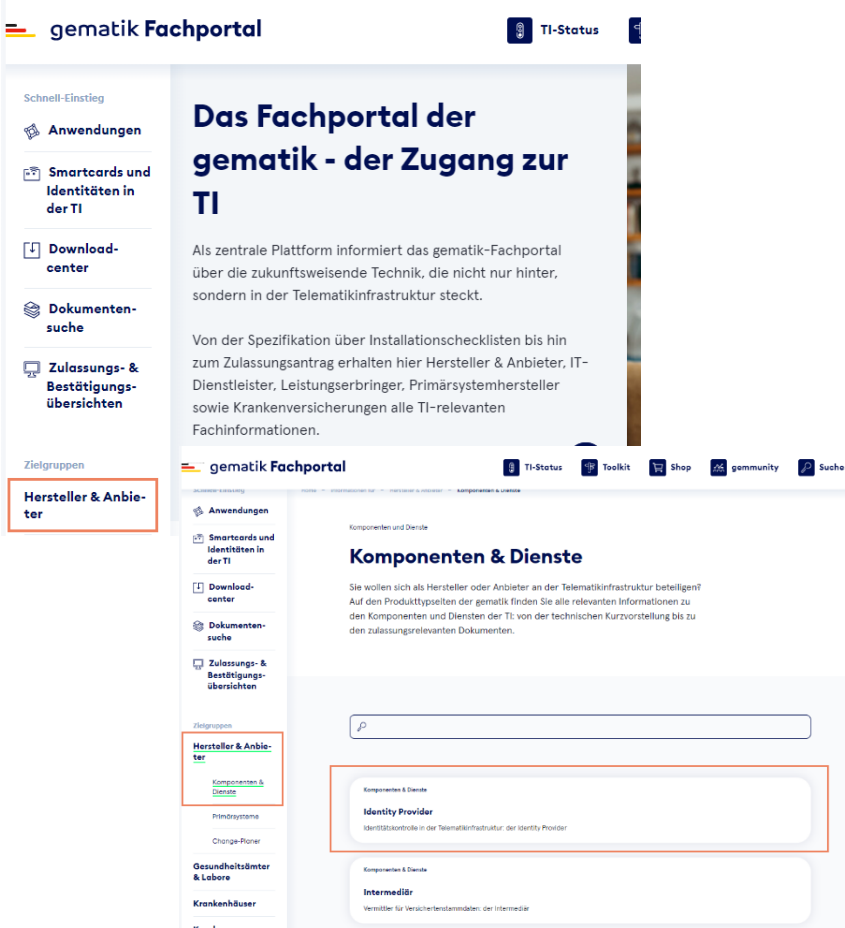

Eine weitere Quelle für Informationen rund um Identity Management und Identity Provider bietet die IDP-Wissensdatenbank. Wo Sie die IDP-Wissensdatenbank finden können, ist in der nachfolgenden Tabelle aufgeführt.

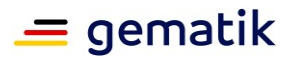

- alle Dokumente aus dem Dokumentenpaket für "Anbieter Identity Provider – sektoraler IDP KTR" (für den Sektor Kostenträger) (u.a. Anbietertypsteckbrief [gemAnbT\_IDP-Sek\_KTR\_ATV])
- 
- ▶ Produkttypsteckbrief Sektoraler Identity Provider [gemProdT\_IDP-Sek\_PTV]
- Sozialgesetzbuch Fünftes Buch (SGB V)
- Spezifikation Federation Master [gemSpec\_IDP\_FedMaster]
- Verfahrensbeschreibung Zulassungsverfahren für die Anbieter operativer Betriebsleistungen in der Telematikinfrastruktur [gemZUL\_Anbieter]

- $\rightarrow$  gematik-Fachportal: über die Dokumentensuche, siehe Hinweise im Schritt 1
- ▶ IDP-Wissensdatenbank [https://wiki.gematik.de/display/IDPKB/I](https://wiki.gematik.de/display/IDPKB/IDP+Wissensdatenbank) [DP+Wissensdatenbank](https://wiki.gematik.de/display/IDPKB/IDP+Wissensdatenbank)
	- $\rightarrow$  gematik-Fachportal: Home  $\rightarrow$ Schnelleinstieg  $\rightarrow$ Dokumentensuche  $\rightarrow$  Typ "Produkttyp" und bei Produkttyp "Identity Provider sektoraler IDP" sowie die aktuelle, an oberster Stelle aufgelistete Produkttypversion  $\rightarrow$  Filter anwenden
	- $\rightarrow$  Internet, bspw. unter [https://www.bmas.de/DE/Service/Gesetz](https://www.bmas.de/DE/Service/Gesetze-und-Gesetzesvorhaben/sozialgesetzbuch-5-gesetzliche-krankenversicherung.html) [e-und-Gesetzesvorhaben/](https://www.bmas.de/DE/Service/Gesetze-und-Gesetzesvorhaben/sozialgesetzbuch-5-gesetzliche-krankenversicherung.html) [sozialgesetzbuch-5-gesetzliche](https://www.bmas.de/DE/Service/Gesetze-und-Gesetzesvorhaben/sozialgesetzbuch-5-gesetzliche-krankenversicherung.html)[krankenversicherung.html](https://www.bmas.de/DE/Service/Gesetze-und-Gesetzesvorhaben/sozialgesetzbuch-5-gesetzliche-krankenversicherung.html)
	- $\rightarrow$  gematik-Fachportal: Home  $\rightarrow$ Schnelleinstieg  $\rightarrow$ Dokumentensuche  $\rightarrow$  Typ "Produkttyp" und bei Produkttyp "Identity Provider -Federation Master" sowie die aktuelle, an oberster Stelle aufgelistete Produkttypversion  $\rightarrow$  Filter anwenden
	- $\rightarrow$  gematik-Fachportal: Home  $\rightarrow$ Schnelleinstieg  $\rightarrow$  Downloadcenter  $\rightarrow$ Zulassungs-, Bestätigungsanträge & Verfahrensbeschreibungen Vertrauensdienste  $\rightarrow$  Sektoraler Identity Provider

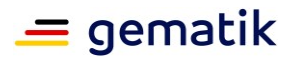

# **Schritt 2: Orientierung und Beratung**

In der Orientierungsphase hilft Ihnen die gematik, die Rahmenbedingungen und die einzelnen Schritte für das Onboarding eines sektoralen Identity Provider zu klären und Sie als (potentieller) Antragsteller durch diese zu führen.

Zudem ist ein Ziel in dieser Beratung, Ihre Motivation auf Aufnahme Ihres sektoralen IDP in die TI-Föderation in Erfahrung zu bringen und die darauffolgenden Schritte mit Ihnen als Antragsteller abzustimmen. Wenden Sie sich für eine Beratung bitte zunächst an [transition@gematik.de.](mailto:transition@gematik.de) Im Dialog werden wir dann Ihre Fragen beantworten, mit Ihnen die Anforderungen besprechen, den Kostenrahmen klären und das Vorgehen festlegen.

Damit Sie als Anbieter eines sektoralen IDP zugelassen werden können, müssen Sie bestimmte Anforderungen erfüllen. Diese Anforderungen sind in einem Dokument zusammengefasst: der Anbietertypsteckbrief "Anbieter Sektoraler Identity Provider für den Sektor Kostenträger".<sup>4</sup> Wo Sie diesen finden, ist im *[Schritt 1:Dokumentenstudium](#page-3-0) im [Fachportal](#page-3-0)* erläutert.

### **Anbietertypsteckbrief**

Im Anbietertypsteckbrief "Anbieter Sektoraler Identity Provider für den Sektor Kostenträger" [gemAnbT\_IDP-Sek\_KTR\_ATV] sind die verbindlichen Anforderungen an den sektoralen IDP mit den entsprechenden Anforderungsnummern (siehe  $\oslash$  in der Abbildung) und -titeln (siehe 3) tabellarisch aufgelistet. Zudem wird dort auf diejenigen Quelldokumente (siehe 4) verwiesen, in denen die jeweiligen Anforderungstexte in vollständiger Länge zu finden sind.

**Vorgehen im Schritt 2:**

- Rahmenbedingungen und Onboarding kennenlernen
- Anforderungen klären
- ▶ Zeit- und Kostenrahmen abschätzen

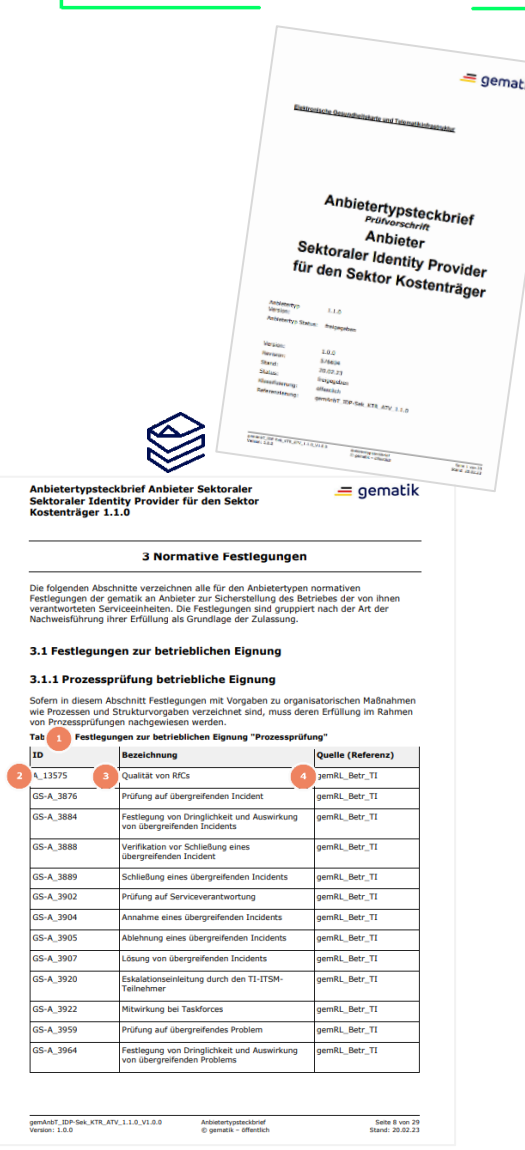

<sup>4</sup> Beachten Sie bitte, dass der Steckbrief einem Änderungsprozess unterliegt. Es gilt hier die am Tag der verbindlichen Antragstellung gültige Anbietertyp- und Dokumentenversion.

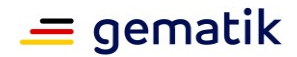

Die Anforderungen im Anbietertypsteckbrief bilden die Grundlage für die Anbieterzulassung durch die gematik.

Neben der Bereitstellung des Anbietertypsteckbriefs im PDF-Format stellt die gematik die Anforderungen des Steckbriefes ebenfalls als CSV- sowie XML-Listen-Export im Fachportal (im Dokumentenpaket, siehe *[Schritt 1:](#page-3-0) [Dokumentenstudium](#page-3-0) im Fachportal*) zur Verfügung.

Aus betrieblicher Sicht gibt es im Anbietertypsteckbrief drei Prüfbereiche, denen Anforderungen zugeordnet sind:

- Im Bereich "Prozessprüfung" wird durch beispielhafte TI-ITSM-Vorgänge nach einem Drehbuch überprüft, ob Sie als (zukünftiger) Anbieter die TI-ITSM-Prozesse beherrschen.
- In der "Anbietererklärung" geben Sie bereits beim Einreichen des Anbieterzulassungsantrages die verbindliche Erklärung ab, dass Sie alle, diesem Prüfbereich zugeordneten Anforderungen erfüllen.
- Und schließlich müssen Sie im vorzulegenden "Betriebshandbuch" die dort aufgeführten Anforderungen in Form von Anweisungen an die Betriebsmannschaft hinterlegen.

Darüber hinaus befinden sich im Anbietertypsteckbrief zwei sicherheitsrelevante Prüfbereiche:

Zum einen gibt es Anforderungen an ein Sicherheitsgutachten und zum anderen Anforderungen zur Anbietererklärung der sicherheitstechnischen Eignung.

Fragen hierzu können im nächsten Schritt (siehe *[Schritt 3:](#page-9-0) [Teilnahme am Kickoff](#page-9-0)*) geklärt werden.

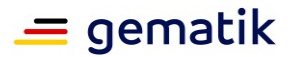

- Anbietertypsteckbrief Sektoraler Identity Provider für den Sektor Kostenträger [gemAnbT\_IDP-Sek\_KTR\_ATV]
- Anbieterzulassungsantrag Anbieter sektoraler IDP für Sektor Kostenträger [gemZUL\_Antrag\_Anbieter\_IDP-Sek\_KTR]
- Liste der bestätigten Sicherheitsgutachter
- Übersicht über Gebühren der gematik für Zulassungen, Bestätigungen und Bestätigungsverfahren (Gebührenübersicht)
- Verordnung über die Erhebung von Gebühren und Auslagen für die Erteilung von Zulassungen und Bestätigungen durch die Gesellschaft für Telematik (Telematikgebührenverordnung) [TeleGebV]

- $\rightarrow$  gematik-Fachportal: Home  $\rightarrow$ Schnelleinstieg  $\rightarrow$  Dokumentensuche  $\rightarrow$ Dokumentenpaket für "Anbieter Identity Provider – sektoraler IDP KTR", siehe Hinweise im Schritt 1
- $\rightarrow$  gematik-Fachportal: Home  $\rightarrow$ Schnelleinstieg  $\rightarrow$  Downloadcenter  $\rightarrow$ Zulassungs-, Bestätigungsanträge & Verfahrensbeschreibungen Vertrauensdienste  $\rightarrow$  Sektoraler Identity Provider
- $\rightarrow$  gematik-Fachportal: Home  $\rightarrow$ Zielgruppen  $\rightarrow$  Sicherheitsgutachter
- $\rightarrow$  gematik-Fachportal: Home  $\rightarrow$ Schnelleinstieg  $\rightarrow$  Downloadcenter  $\rightarrow$ Zulassungs-, Bestätigungsanträge & Verfahrensbeschreibungen Kostenübersicht
- $\rightarrow$  Internet, bspw. unter [https://www.gesetze-im](https://www.gesetze-im-internet.de/telegebv/TeleGebV.pdf)[internet.de/telegebv/TeleGebV.pdf](https://www.gesetze-im-internet.de/telegebv/TeleGebV.pdf)

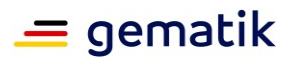

### <span id="page-9-0"></span>**Schritt 3: Teilnahme am Kickoff**

Die gematik unterstützt Sie gern im Rahmen einer Vorbesprechung in Form eines Kickoff-Termins. Wir stellen Ihnen in diesem Termin u.a. den Verfahrensablauf, die wesentlichen Dokumente und Prozesse vor und klären gern Ihre Fragen. Bei Bedarf helfen wir Ihnen ebenfalls beim Ausfüllen des Anbieterzulassungsantrages und bei weiteren Detailfragen.

Die Teilnahme an einem Kickoff-Termin ist nicht verpflichtend, aber insbesondere für neue Teilnehmerinnen und Teilnehmer der TI empfohlen. Bei Interesse erstellen und koordinieren wir den Termin zum Kickoff und laden Sie als (potentiellen) Antragsteller hierzu ein. Üblicherweise sind seitens der gematik folgende Teilnehmer dabei:

Zulassungsmanager

- Testmanager (TM)
- Transition Manager (TRM)
- Sicherheitsexperte (SI)
- Betriebsarchitekt (BA)
- ggf. weitere Fachexperten der gematik.

Die Inhalte des Kickoffs können u.a. sein:

- Fragen zum Gesamtprozess
- Vorstellung des Anbieterzulassungsverfahrens und Abklärung der Zulassungsgrundlagen durch die gematik-Zulassungsstelle (siehe dazu auch *[Schritt 4:](#page-11-0) [Anbieterzulassungsantrag stellen](#page-11-0)*)
- $\bullet$  Sicherheitsgutachten<sup>[6](#page-11-1)</sup>
- Fragen zu einem zugelassenen Produkt (siehe dazu auch *[Schritt 6:](#page-17-0) [Vorweisen des](#page-17-0)  [zugelassenen Produktes](#page-17-0)*)
- Unterstützung beim Onboarding-Prozess
- Einbindung in den Betrieb
- Einbindung in das übergreifende gematik TI-ITSM Management (siehe dazu auch *[Schritt 5:](#page-15-0) [Teilnahme am übergreifenden gematik TI-ITSM](#page-15-0)*)
- IDP-Registrierung
- Fragen der betrieblichen Rahmenbedingungen und Aspekte
- Fragen/Klärung zu den einzureichenden Dokumenten und zu erfüllenden Nachweisen des Antragstellers:
	- o Antrag auf Anbieterzulassung
	- o Nachweis eines zugelassenen Produkts "sektoraler Identity Provider"
	- o aktuelles Sicherheitsgutachten
	- o Betriebshandbuch
	- o Ansprechpartnerliste (gemäß Anforderung GS-A\_4088-01, siehe Anbietertypsteckbrief)
	- o unterzeichnete Nutzungsvereinbarung (NV) TI-ITSM inkl. Kontakte für die Nutzungsvereinbarung (zum Anlegen der Root User)

**Vorgehen im Schritt 3:**

- Offene Fragen klären
- Ansprechpartner und Detailprozesse kennenlernen
- $\triangleright$  Projektplanung durchsprechen

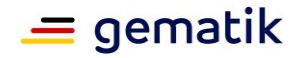

- o erfolgreiche Absolvierung der Prozessprüfung im TI-ITSM
- o Lieferung der Adressen (URL) für das Probing
- o Etablierung der Rohdatenlieferung (zunächst in RU/TU)
- o Nennung der Krankenkassen (Mandanten) (gemäß Anforderung A\_22567)
- o Daten für die IDP-Registrierung am Federation Master
- o Nennung der Unterauftragnehmer des Anbieters (gemäß Anforderung A\_23411, siehe Anbietertypsteckbrief)
- Grobprojektplanung des Antragstellers (RZ-Standorte, Redundanzen)
- IDP-Registrierung für die Produktivumgebung (PU) nach erfolgreicher Anbieterzulassung

- Anbietertypsteckbrief Sektoraler Identity Provider für den Sektor Kostenträger [gemAnbT\_IDP-Sek\_KTR\_ATV]
- Anbieterzulassungsantrag Anbieter sektoraler IDP für Sektor Kostenträger [gemZUL Antrag Anbieter IDP-Sek\_KTR]
- Ihre Projektplanung und ggf. eine Liste Ihrer offenen Fragen
- Verfahrensbeschreibung Zulassungsverfahren für die Anbieter operativer Betriebsleistungen in der Telematikinfrastruktur [gemZUL\_Anbieter]

- $\rightarrow$  gematik-Fachportal: Home  $\rightarrow$ Schnelleinstieg  $\rightarrow$  Dokumentensuche  $\rightarrow$ Dokumentenpaket für "Anbieter Identity Provider – sektoraler IDP KTR", siehe Hinweise im Schritt 1
- $\rightarrow$  gematik-Fachportal: Home  $\rightarrow$ Schnelleinstieg  $\rightarrow$  Downloadcenter  $\rightarrow$ Zulassungs-, Bestätigungsanträge & Verfahrensbeschreibungen Vertrauensdienste  $\rightarrow$  Sektoraler Identity Provider
- $\rightarrow$  wird von Ihnen zur Verfügung gestellt
- $\rightarrow$  gematik-Fachportal: Home  $\rightarrow$ Schnelleinstieg  $\rightarrow$  Downloadcenter  $\rightarrow$ Zulassungs-, Bestätigungsanträge & Verfahrensbeschreibungen Vertrauensdienste  $\rightarrow$  Sektoraler Identity Provider

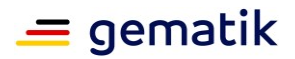

### <span id="page-11-0"></span>**Schritt 4: Anbieterzulassungsantrag stellen**

Haben Sie sich entschlossen, dass Ihr sektoraler Identity Provider in die TI-Föderation aufgenommen werden soll, so stellen Sie bei der gematik-Zulassungsstelle

[\(zulassung@gematik.de\)](mailto:zulassung@gematik.de) einen Antrag auf Anbieterzulassung. Diesen Antrag finden Sie im Fachportal der gematik (siehe Tabelle unten).

Wir bewerten im Rahmen des Zulassungsverfahrens, ob eine Zulassung als Anbieter erfolgen kann. Hierfür prüfen wir sowohl Ihre Angaben im Zulassungsantrag als auch die Erfüllung der Anforderungen des Anbietertypsteckbriefes in Form und Vollständigkeit folgender, einzureichender Nachweise:

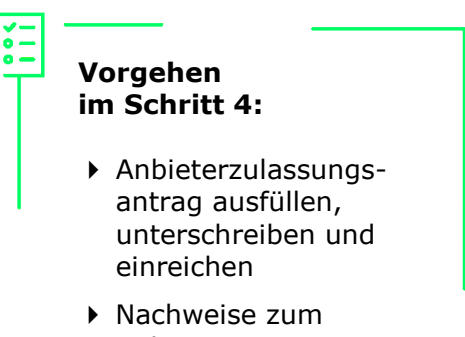

Zulassungsantrag einreichen

- <span id="page-11-2"></span><span id="page-11-1"></span> $\bullet$  Sicherheitsgutachten<sup>5,6</sup>
- $\bullet$  Betriebshandbuch<sup>[5](#page-11-2)</sup>

Den Anbieterzulassungsantrag sowie die erforderlichen Nachweise liefern Sie bitte im Rahmen des Anbieterzulassungsprozesses an die Zulassungsstelle der gematik (siehe oben).

Wie bereits im *Schritt 2* erwähnt, erklären Sie mit Abgabe des Anbieterzulassungsantrags verbindlich, dass Sie alle Anforderungen des Anbietertypsteckbriefs "Anbieter Sektoraler Identity Provider für den Sektor Kostenträger", welche dem Prüfbereich 'Anbietererklärung' zugeordnet sind, erfüllen. Darüber hinaus benötigen Sie einen Nachweis eines zugelassenen Produktes "sektoraler Identity Provider". Dieser Nachweis ist spätestens zur Erteilung der Anbieterzulassung notwendig. Sie können allerdings bereits parallel zur Produktzulassung starten und im Anbieterzulassungsantrag den Hinweis ergänzen, dass Sie diesen Nachweis entsprechend nachreichen werden.

### **Sicherheitsgutachten des Anbieters**

Für den Nachweis der sicherheitstechnischen Eignung müssen Sie ein Sicherheitsgutachten bei der gematik-Zulassungsstelle einreichen. Die Abteilung Datenschutz & Informationssicherheit der gematik prüft dieses Sicherheitsgutachten und fasst das Ergebnis in einem Prüfbericht zusammen. Bei einem positiven Ergebnis spricht Ihnen die Zulassungsstelle der gematik eine Bestätigung des Sicherheitsgutachtens auf Basis des Prüfberichtes in einem separaten Verfahren aus.<sup>7</sup>

Weitere Einzelheiten und Regelungen zum Sicherheitsgutachten können Sie den Dokumenten "Bestätigung Sicherheitsgutachten" sowie der "Richtlinie zur Prüfung der

<sup>5</sup> Die Anforderungen finden Sie im Anbietertypsteckbrief [gemAnbT\_IDP-Sek\_KTR\_ATV].

<sup>&</sup>lt;sup>6</sup> Hinweis: Bitte konsultieren Sie hierfür die "Liste der bestätigten Sicherheitsgutachter" im Fachportal (siehe Tabelle unten).

<sup>7</sup> Die Sicherheitsgutachtenbestätigung ist ein separates, vorgelagertes Verfahren mit einem separaten Antrag. Ohne diese Bestätigung kann keine Anbieterzulassung erfolgen.

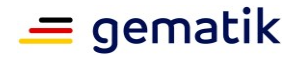

Sicherheitseignung" entnehmen (siehe Tabelle unten). Dort werden die Anforderungen an den Prüfprozess und an das Sicherheitsgutachten dargestellt.

Der Sicherheitsgutachter muss eine Schulung durch die gematik nachweisen. Eine Übersicht über TI-Sicherheitsgutachter finden Sie in der "Liste der bestätigten Sicherheitsgutachter" im Fachportal (siehe Tabelle unten).

Beachten Sie bitte, dass Sicherheitsgutachter einige Vorlaufzeit benötigen und Sie einen Sicherheitsgutachter somit rechtzeitig beauftragen.

### **Betriebshandbuch des Anbieters**

Die gematik richtet betriebliche Anforderungen an Sie, um sicherzustellen, dass alle Anbieter einheitlich die Vorgaben für den Betrieb (z.B. zur Kategorisierung und Priorisierung von Tickets mit den entsprechenden Reaktionszeiten) einhalten. Diese Anforderungen sind im Anbietertypsteckbrief "Anbieter Sektoraler Identity Provider für den Sektor Kostenträger" in dem Abschnitt "Betriebshandbuch betriebliche Eignung" aufgeführt.

Ihr Betriebshandbuch (BHB) beinhaltet Anweisungen zu betrieblichen Handlungen für Ihre Betriebsmannschaft.

Um nun sicherzustellen, dass die Anweisungen Ihres BHB die von der gematik vorgegebenen Anforderungen des Anbietertypsteckbriefes abdecken, reichen Sie das BHB, wie bereits oben erwähnt, bei der Zulassung [\(zulassung@gematik.de\)](mailto:zulassung@gematik.de) für eine Prüfung ein.

Wir empfehlen Ihnen, entsprechende redaktionelle Hinweise (bspw. in Form der Anforderungsnummern) an den betreffenden Stellen im BHB zu platzieren, um die Prüfung zu erleichtern und zu beschleunigen. Zusätzlich versionieren Sie bitte Ihr Betriebshandbuch und zählen die Versionsnummer bei jeder Anpassung bzw. Aktualisierung hoch.

### **Kostenbetrachtung**

Für die Aufnahme eines sektoralen Identity Provider in die TI-Föderation berücksichtigen Sie bitte die Kosten der Zulassungsgebühr.

Für die Durchführung eines Zulassungsverfahrens erhebt die gematik nach "Telematik-Gebührenverordnung" Gebühren und Auslagen. Die konkrete Gebühr können Sie der Gebührenübersicht entnehmen. Wo Sie die Gebührenübersicht finden können, steht in der Tabelle "Relevante Dokumente für Schritt 2" (im Kapitel zu *Schritt 2*). Darüber hinaus finden Sie die Höhe der Gebühr ebenfalls im Anbieterzulassungsantrag.

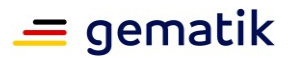

- Anbietertypsteckbrief Sektoraler Identity Provider für den Sektor Kostenträger [gemAnbT\_IDP-Sek\_KTR\_ATV]
- Anbieterzulassungsantrag Anbieter sektoraler IDP für Sektor Kostenträger [gemZUL\_Antrag\_Anbieter\_IDP-Sek KTR]
- Bestätigung Sicherheitsgutachten für Zulassungen [gemZul Best SiGu]
- Liste der bestätigten Sicherheitsgutachter
- Richtlinie zur Prüfung der Sicherheitseignung [gemRL\_PruefSichEig\_DS]
- Übergeordnete Verfahrensbeschreibung für Zulassungs- und Bestätigungsverfahren [gemZul\_übergrVerf]
- Übersicht über Gebühren der gematik für Zulassungen, Bestätigungen und Bestätigungsverfahren (Gebührenübersicht)
- Verfahrensbeschreibung Zulassungsverfahren für die Anbieter operativer Betriebsleistungen in der Telematikinfrastruktur [gemZUL\_Anbieter]

- $\rightarrow$  gematik-Fachportal: Home  $\rightarrow$ Schnelleinstieg  $\rightarrow$  Dokumentensuche  $\rightarrow$ Dokumentenpaket für "Anbieter Identity Provider – sektoraler IDP KTR", siehe Hinweise im Schritt 1
- $\rightarrow$  gematik-Fachportal: Home  $\rightarrow$ Schnelleinstieg  $\rightarrow$  Downloadcenter  $\rightarrow$ Zulassungs-, Bestätigungsanträge & Verfahrensbeschreibungen Vertrauensdienste  $\rightarrow$  Sektoraler Identity Provider
- $\rightarrow$  gematik-Fachportal: Home  $\rightarrow$ Schnelleinstieg  $\rightarrow$  Downloadcenter  $\rightarrow$ Zulassungs-, Bestätigungsanträge & Verfahrensbeschreibungen Allgemeine Regelungen
- gematik-Fachportal: Home  $\rightarrow$ Zielgruppen  $\rightarrow$  Sicherheitsgutachter
- $\rightarrow$  gematik-Fachportal: Home  $\rightarrow$  $Z$ ielgruppen  $\rightarrow$  Sicherheitsgutachter
- $\rightarrow$  gematik-Fachportal: Home  $\rightarrow$ Schnelleinstieg  $\rightarrow$  Downloadcenter  $\rightarrow$ Zulassungs-, Bestätigungsanträge & Verfahrensbeschreibungen Allgemeine Regelungen
- $\rightarrow$  gematik-Fachportal: Home  $\rightarrow$ Schnelleinstieg  $\rightarrow$  Downloadcenter  $\rightarrow$ Zulassungs-, Bestätigungsanträge & Verfahrensbeschreibungen Kostenübersicht
- $\rightarrow$  gematik-Fachportal: Home  $\rightarrow$ Schnelleinstieg  $\rightarrow$  Downloadcenter  $\rightarrow$ Zulassungs-, Bestätigungsanträge & Verfahrensbeschreibungen Vertrauensdienste  $\rightarrow$  Sektoraler Identity Provider

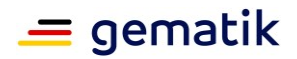

- Verordnung über die Erhebung von Gebühren und Auslagen für die Erteilung von Zulassungen und Bestätigungen durch die Gesellschaft für Telematik (Telematikgebührenverordnung) [TeleGebV]
- Zulassungskonzept [gemKPT\_Zul]
- $\rightarrow$  Internet, bspw. unter [https://www.gesetze-im](https://www.gesetze-im-internet.de/telegebv/TeleGebV.pdf)[internet.de/telegebv/TeleGebV.pdf](https://www.gesetze-im-internet.de/telegebv/TeleGebV.pdf)
- $\rightarrow$  gematik-Fachportal: Home  $\rightarrow$ Schnelleinstieg  $\rightarrow$  Downloadcenter  $\rightarrow$ Zulassungs-, Bestätigungsanträge & Verfahrensbeschreibungen Allgemeine Regelungen

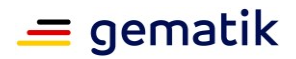

# <span id="page-15-0"></span>**Schritt 5: Teilnahme am übergreifenden gematik TI-ITSM**

Zur Meldung und Beseitigung von Störungen hat die gematik ein TI-ITSM (TI-IT Service Management) etabliert. Sämtliche übergreifende Störungen, auch lokale Störungen, welche übergreifende Auswirkungen haben, müssen Sie im TI-ITSM melden. Hauptsächlich ist dies dann notwendig, wenn die Erbringung Ihrer eigenen Dienstleistung von dieser Störung/diesen Störungen abhängig ist.

Einen Zugang zum TI-ITSM-System erhalten Sie, indem das Transition Management der gematik für Ihre Organisation beim zuständigen Dienstleister einen Root-User-Account für Sie beantragt. Über diesen Account sind Sie dann in der Lage, weitere Benutzer für Ihre Organisation einzurichten.

**Vorgehen im Schritt 5:**

- Teilnahme am TI-ITSM beantragen
- Nutzungsvereinbarung TI-ITSM-Systeme abschließen
- Ansprechpartnerliste einreichen
- E-Mail-Zertifikat der gematik herunterladen
- ▶ eigene(s) E-Mail-Zertifikat(e) in Wissensdatenbank zur Verfügung stellen

Mit dem Zugang zum TI-ITSM erhalten Sie gleichzeitig auch den Zugriff auf die TI-Wissensdatenbank. Dort können Sie sich z.B. Schulungsvideos zur Nutzung des TI-ITSM anschauen oder Produktinformationen sowie TSL-Release-Notes finden. Neben den betriebsrelevanten Informationen können Sie dort ebenfalls Zertifikate für eine sichere E-Mail-Kommunikation abrufen (mehr Informationen dazu siehe unten *[Verschlüsselte E-Mail-Kommunikation](#page-15-1)*).

Damit also der TI-ITSM-Account und alle damit verbundenen Zugriffsrechte für Sie angelegt werden können, erhalten Sie zunächst per E-Mail vom Transition Management der gematik das TI-ITSM-Informationspaket. Dieses enthält die TI-ITSM-Nutzungsvereinbarung inklusive Anlagedokumente. Wir bitten um Zusendung der unterzeichneten Nutzungsvereinbarung sowie der Informationen zum Gruppenpostfach und zu den Root Usern an [transition@gematik.de.](mailto:transition@gematik.de) Darüber hinaus müssen Sie Ihre Ansprechpartnerliste (gemäß Anforderung GS-A\_4088-01[5](#page-11-2) ) an diese Mail-Adresse senden.

### <span id="page-15-1"></span>**Verschlüsselte E-Mail-Kommunikation**

Die Kommunikation mit der gematik via E-Mail muss spätestens mit Onboarding im TI-ITSM verschlüsselt und signiert erfolgen (per S/MIME). Die Echtheit des Absenders und die Integrität der Nachricht wird hierüber sichergestellt.

Aus diesem Grund sollten Sie sich spätestens zu diesem Zeitpunkt das Mail-Zertifikat für die Mail-Adresse [transition@gematik.de](mailto:transition@gematik.de) und weiterer Zieladressen der gematik hier herunterladen: [https://www.globaltrustpoint.com/.](https://www.globaltrustpoint.com/) Nach dem Import des Zertifikats in Ihr E-Mail-System sind Sie in der Lage, korrekt signierte und verschlüsselte E-Mails an [transition@gematik.de](mailto:transition@gematik.de) zu versenden.

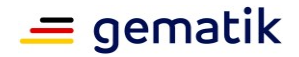

Darüber hinaus müssen Sie gleicherweise die S/MIME-Zertifikate aller von Ihnen in Ihrer Ansprechpartnerliste (siehe oben) benannten E-Mail-Adressen zur Verfügung stellen, um verschlüsselte E-Mails zu empfangen.

Dies ist besonders wichtig, falls es zu einem Ausfall des TI-ITSM-Systems kommt. In diesem Fall müssen die TI-ITSM-Teilnehmer nämlich direkt untereinander (per E-Mail-Kommunikation und S/MIME-gesichert) kommunizieren können. Aus diesem Grund müssen Sie und alle anderen TI-ITSM-Teilnehmer alle Mail-Zertifikate in der TI-Wissensdatenbank bereitstellen.

In einem solchen Fall müssen Sie sich dann die in der TI-Wissensdatenbank hinterlegten Zertifikate der Teilnehmer, mit denen Sie kommunizieren müssen, ebenso in Ihr E-Mail-System importieren.

### **Relevante Dokumente für Schritt 5**

- 
- "TI-ITSM-Informationspaket": Nutzungsvereinbarung ITSM-Systeme (inkl. Anlagen wie Informationsdokumente und Formulare)
- 
- 

- Ansprechpartnerliste  $\rightarrow$  wird von Ihnen zur Verfügung gestellt (gemäß Anforderung GS-A\_4088-01, siehe Anbietertypsteckbrief)
	- $\rightarrow$  Die Nutzungsvereinbarung samt Anlagedokumente erhalten Sie vom Transition Management der gematik per E-Mail (d.h. von [transition@gematik.de\)](mailto:transition@gematik.de).
- $\triangleright$  TI-Wissensdatenbank  $\rightarrow$  [https://gematikde.sharepoint.com/sites](https://gematikde.sharepoint.com/sites/Wissensdatenbank-TI) [/Wissensdatenbank-TI](https://gematikde.sharepoint.com/sites/Wissensdatenbank-TI) (Account notwendig – wird im Prozess des TI-ITSM-Zugangs erstellt)
- > Zugang zum TI-ITSM → <https://www.ti-itsm.de/> Nach Eingabe des Passwortes erhalten Sie einen OTP-Code (One-Time-Password-Code) per E-Mail. Nach Eingabe des OTP-Codes wählen Sie bitte die Option "TI-ITSM-System (Produktion)" aus.

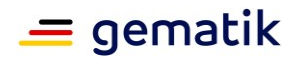

### <span id="page-17-0"></span>**Schritt 6: Vorweisen des zugelassenen Produktes** "sektoraler IDP"

Damit Sie Ihren Service erfolgreich in der TI-Föderation einbringen können, ist neben Ihrer Zulassung als Anbieter das durch die gematik zugelassene Produkt "sektoraler Identity Provider" notwendig. Die gematik hat Ihnen bzw. dem Hersteller des Produktes unter Nennung des Verfahrensschlüssels die Zulassung des Produktes "sektoraler IDP" erteilt. Im Rahmen der Anbieterzulassung genügt als Nachweis eine E-Mail an die Zulassung der gematik [\(zulassung@gematik.de\)](mailto:zulassung@gematik.de) mit der Benennung des entsprechenden Verfahrensschlüssels.

#### **Vorgehen im Schritt 6:**

- Verfahrensschlüssel der Produktzulassung zur Anbieterzulassung hinzufügen
- ▶ ggf. vorab Übersicht der zulassungsfähigen Produkttypversionen prüfen

Die Produkttypversion muss zum Zeitpunkt des Anbieterzulassungsantrages zulassungsfähig oder gültig sein.<sup>8</sup> Ob Ihr Produkt diesem Kriterium entspricht, können Sie in der "Übersicht der zulassungsfähigen Versionen von Produkttypen, Anbietertypen und weiteren Anwendungen (Zulassungsobjekte)" im Fachportal nachschauen (siehe Tabelle unten).

### **Informationen zur Produktzulassung**

Das Produkt muss den Spezifikationen der gematik bzw. dem Produkttypsteckbrief "Sektoraler Identity Provider" entsprechen und auch erfolgreich getestet bzw. begutachtet werden. Dies geschieht in der Testumgebung der gematik und wird dort zusammen mit dem Hersteller des Produktes von der Testmanagerin/dem Testmanager der gematik begutachtet. Für Fragen hierzu können Sie sich gern an das Transition Management [\(transition@gematik.de\)](mailto:transition@gematik.de) wenden.

Voraussetzung für die Produktzulassungstests ist, dass das Produkt in die Testumgebung der gematik (TU) betrieblich integriert sein muss. Hierfür sind zunächst organisatorische Schritte notwendig, wie etwa eine Registrierung des Produktes in der TI-Föderation (siehe *[Schritt 8:](#page-21-0) [IDP-Registrierung](#page-21-0)*) in der jeweiligen Betriebsumgebung. 9

Da die Abstimmung der Rohdatenlieferung (siehe *[Schritt 7:](#page-19-0) [Tests und](#page-19-0)  Nachweiserbringung [per Rohdatenlieferung\)](#page-19-0)* und die IDP-Registrierung (siehe *[Schritt 8:](#page-21-0) [IDP-Registrierung](#page-21-0)*) durch Sie als Anbieter für die Integration in die Produktivumgebung (PU) notwendig sind, bietet es sich an, dass Sie "Ihr" Produkt ebenfalls in der RU und in der TU durch diese Schritte begleiten. Alternativ muss die Rohdatenlieferung und die IDP-Registrierung durch den Hersteller erfolgen.

-

<sup>8</sup> Falls eine Aktualisierung des Produktes auf eine höhere, zulassungsfähige Version erfolgen muss, muss der Hersteller das Produkt in dieser Version zur Zulassung neu beantragen. Daraufhin erhält der Hersteller eine neue Produktzulassung.

Unabhängig von der Zulassung als Anbieter müssen Sie per betrieblichem Change im TI-ITSM dieses neue Produkt in Betrieb nehmen und die alte Produktversion außer Betrieb nehmen.

<sup>9</sup> Für eigene Tests in der Referenzumgebung (RU) ist ebenfalls eine Registrierung in der RU notwendig (siehe *[Schritt 8:](#page-21-0) [IDP-Registrierung](#page-21-0)*).

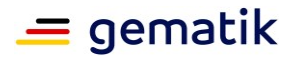

 Zulassungsobjekte (Übersicht der zulassungsfähigen Versionen von Produkttypen, Anbietertypen und weiteren Anwendungen) [gemPTV\_ATV\_Festlegungen]

#### **Wo können Sie das Dokument/ die Dokumente finden?**

 $\rightarrow$  gematik-Fachportal: Home  $\rightarrow$ Schnelleinstieg  $\rightarrow$  Downloadcenter  $\rightarrow$ Normative Dokumente "Zulassungsobjekte"

# <span id="page-19-0"></span>**Schritt 7: Tests und Nachweiserbringung per Rohdatenlieferung**

Bereits zur Durchführung der funktionalen Tests im Rahmen der Produktzulassung muss das Produkt "sektoraler IDP" die definierten CI-IDs (Configuration Item Identifier) in den Rohdaten an die Betriebsdatenerfassung (BDE) der entsprechenden Betriebsumgebung (Testumgebung (TU)) liefern. Innerhalb dieser Rohdaten teilen Sie uns u.a. die Versionen der anfragenden Authenticator-Module mit (siehe Anforderung A\_22944 im Produkttypsteckbrief "Sektoraler IDP").

**Vorgehen im Schritt 7:**

- Eigenverantwortliche Tests in der RU durchführen und Rohdaten in RU liefern
- Funktionale Tests in der TU durchführen lassen und Rohdaten in der TU liefern

Für den korrekten Inhalt der Rohdaten ist der entsprechende Hersteller des Produktes verantwortlich. Für die notwendige Konfiguration der Lieferung von Rohdaten sind Sie als Anbieter zuständig (siehe Anbietertypsteckbrief). Um die Anforderung zur Lieferung von Rohdaten nachzuweisen, können Sie im Zuge der Überprüfung der betrieblichen Prozesse die Konfiguration der Rohdatenlieferung übernehmen. Sie müssen das Produkt so konfigurieren, dass diese Rohdaten in den richtigen Zeitabständen an die Betriebsdatenerfassung geliefert werden.

Alternativ muss dies durch den Hersteller erfolgen.

Sie müssen ebenfalls nachweisen, dass bei Störungen eines Standortes der alternative Standort die geforderte Last vollständig übernimmt (Failover-Nachweis; siehe Anbietertypsteckbrief).

Funktionale Tests führt der Hersteller des Produktes zusammen mit der gematik im Rahmen der Produktzulassung in der TU durch. Hierbei ist der Hersteller dafür verantwortlich, dass das Produkt in der Lage ist, korrekte Rohdaten in der TU zu liefern. Bereits für die Durchführung von eigenen Produkttests in der Referenzumgebung (RU) und auch für die Produktzulassungstests benötigen Sie entsprechend eine IDP-Registrierung (siehe *[Schritt 8:](#page-21-0) [IDP-Registrierung](#page-21-0)*).

Da es erfahrungsgemäß bei Lieferung und Formatierung der Rohdatendateien zu initialen Anlaufschwierigkeiten kommen kann, empfehlen wir Ihnen bzw. dem Hersteller des Produktes eine frühzeitige Absprache mit der gematik für einen reibungslosen Beginn der Rohdatenlieferung. Produktzulassungstests werden nur mit aktivierter Rohdatenlieferung begonnen. Hierfür müssen Sie die CI-ID für die Testumgebung (TU) rechtzeitig im TI-ITSM per entsprechendem Service Request beantragen.

### **Beantragung der CI-IDs**

Sie als Anbieter betreiben mehrere physische (reale) Produktinstanzen. Diese Produktinstanzen müssen Sie georedundant und auch standortredundant aufbauen (siehe Anbietertypsteckbrief). All Ihre Produktinstanzen zusammengefasst bilden schließlich die logische Produktinstanz. Für die Rohdatenlieferung des sektoralen IDP liefern Sie unter Ihrer logischen Produktinstanz (d.h. eine einzige CI-ID) die Rohdaten – aggregiert über alle physischen Instanzen der jeweiligen Betriebsumgebung.

Um diese CI-IDs in den Rohdaten also angeben zu können, müssen Sie als Anbieter

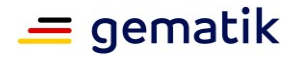

vorab im TI-ITSM den Service Request zur Bereitstellung der CI-IDs stellen. Weiterführende Informationen zur CI-ID finden Sie in der TI-Wissensdatenbank (siehe *[Schritt 5:](#page-15-0) [Teilnahme am übergreifenden gematik TI-ITSM](#page-15-0)*).

**Relevante Dokumente für Schritt 7**

#### **Wo können Sie das Dokument/ die Dokumente finden?**

 $\rightarrow$  TI-Wissensdatenbank  $\rightarrow$  [https://gematikde.sharepoint.com/sites](https://gematikde.sharepoint.com/sites/Wissensdatenbank-TI) [/Wissensdatenbank-TI](https://gematikde.sharepoint.com/sites/Wissensdatenbank-TI) (Account notwendig – wird im Prozess des TI-ITSM-Zugangs erstellt)

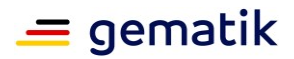

### <span id="page-21-0"></span>**Schritt 8: IDP-Registrierung**

Als Anbieter eines sektoralen IDP KTR betreiben Sie ein mandantenfähiges System, d.h. dass jede Krankenkasse (= Mandant) stellt einen logischen IDP dar. Da der Federation Master die Mandanten als logische IDPs in die TI-Föderation aufnimmt, müssen Sie uns jeweils den Mandanten (Name der Krankenkasse, gemäß Anforderung A\_22567[5](#page-11-2) ) bei der Registrierung in der TI-Föderation mitteilen. Beachten Sie bitte, dass für die Betriebsumgebungen RU und TU ein (Test-)Mandant notwendig ist.

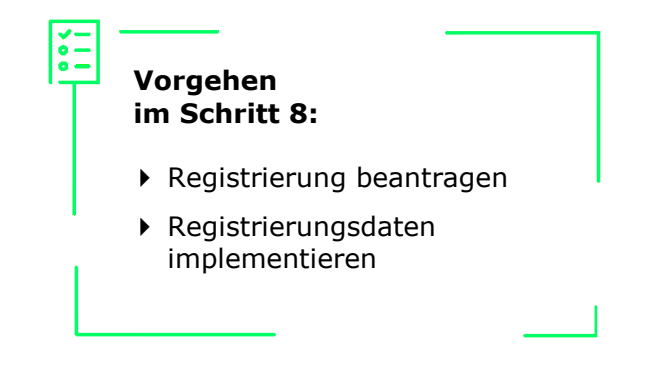

Die IDP-Registrierung pro (logischem) sektoralem IDP müssen Sie zudem für alle drei Betriebsumgebungen (d.h. Testumgebung, Referenzumgebung und Produktivumgebung<sup>10</sup>) separat vornehmen lassen.

Für die Bearbeitung der Registrierung wenden Sie sich bitte an [idp-registrierung@gematik.de,](mailto:idp-registrierung@gematik.de) um weiterführende Informationen zu erhalten. Für eine (spätere) Erneuerung der Registrierungsinformationen oder eine Deregistrierung kontaktieren Sie uns bitte ebenfalls über diesen Weg. Die IDP-Registrierung in der TI-Föderation wird durch einen Dienstleister im Auftrag der gematik durchgeführt. Bitte berücksichtigen Sie deshalb eine Umsetzungsdauer von etwa sechs Werktagen.

Als Ergebnis einer erfolgreichen IDP-Registrierung übermitteln wir Ihnen eine Übersicht Ihrer registrierten Daten. Dort finden Sie die zwingend notwendigen technischen Informationen, über welche Sie dann einen reibungslosen Datenaustausch in der TI-Föderation herstellen können. Darüber hinaus erhalten Sie von uns betriebliche Parameter, welche insbesondere bei einer Störungsfindung benötigt werden. Einzelne Registrierungsdaten sind aufgrund der technischen Architektur zeitlich befristet und müssen daher regelmäßig erneuert werden. Hierunter fallen insbesondere Schlüsselund Zertifikatsgültigkeiten – diese sind für die notwendigen Aktualisierungsanträge zu berücksichtigen.

Detaillierte Informationen zum IDP-Registrierungsprozess finden Sie in der IDP-Wissensdatenbank (siehe Tabelle unten).

**Relevante Dokumente für Schritt 8**

**Wo können Sie das Dokument/ die Dokumente finden?**

1

 $\triangleright$  IDP-Wissensdatenbank  $\rightarrow$  [https://wiki.gematik.de/display/IDPKB/](https://wiki.gematik.de/display/IDPKB/IDP+Wissensdatenbank) [IDP+Wissensdatenbank](https://wiki.gematik.de/display/IDPKB/IDP+Wissensdatenbank)

<sup>&</sup>lt;sup>10</sup> Eine IDP-Registrierung in der Produktivumgebung setzt eine erfolgreiche Anbietertypzulassung voraus.

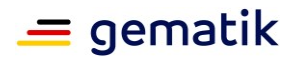

# **Schritt 9: Zulassung erhalten und Gebühren entrichten**

Die gematik erteilt Ihnen die Anbieterzulassung, wenn Sie alle Anforderungen erfüllt und die erforderlichen Nachweise erbracht haben. Als Anbieter eines sektoralen Identity

Provider für den Sektor Kostenträger erhalten Sie von der gematik einen Anbieterzulassungsbescheid.<sup>11</sup> Für die Durchführung des Anbieterzulassungsverfahrens erhebt die gematik Gebühren. Die Höhe der Gebühren ist im Anbieterzulassungsantrag (siehe *[Schritt 4:](#page-11-0) [Anbieterzulassungsantrag](#page-11-0)* 

*[stellen](#page-11-0)*) festgelegt. Ebenfalls finden Sie Informationen zu den Kosten des Zulassungsverfahrens im Fachportal (siehe Tabelle unten).

**Vorgehen**

**im Schritt 9:**

- Anbieterzulassung erhalten
- Eventuelle Nebenbestimmungen zur Kenntnis nehmen
- Gebühren bezahlen
- IDP-Registrierung für die PU vornehmen

Im Anschluss an den Zulassungsbescheid wird der Gebührenbescheid an Sie verschickt. Diesem können Sie die Frist entnehmen, bis wann Sie die Gebühr entrichtet haben müssen.

Abschließend können Sie nun die Registrierung in der TI-Föderation für die Produktivumgebung (PU) beantragen (siehe *[Schritt 8:](#page-21-0) [IDP-Registrierung](#page-21-0)*).

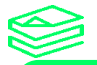

1

**Relevante Dokumente für Schritt 9**

- Anbieterzulassungsantrag Anbieter sektoraler IDP für Sektor Kostenträger [gemZUL\_Antrag\_Anbieter\_IDP-Sek KTR]
- Übersicht über Gebühren der gematik für Zulassungen, Bestätigungen und Bestätigungsverfahren (Gebührenübersicht)

- $\rightarrow$  gematik-Fachportal: Home  $\rightarrow$ Schnelleinstieg  $\rightarrow$  Downloadcenter  $\rightarrow$ Zulassungs-, Bestätigungsanträge & Verfahrensbeschreibungen Vertrauensdienste  $\rightarrow$  Sektoraler Identity Provider
- $\rightarrow$  gematik-Fachportal: Home  $\rightarrow$ Schnelleinstieg  $\rightarrow$  Downloadcenter  $\rightarrow$ Zulassungs-, Bestätigungsanträge & Verfahrensbeschreibungen Kostenübersicht

<sup>&</sup>lt;sup>11</sup> Sollte die gematik Einschränkungen bezüglich der Anbieterzulassung vorsehen, so erfolgt dies im Rahmen von Nebenbestimmungen.

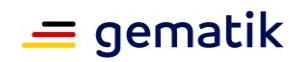

# **Relevante Dokumente im Überblick**

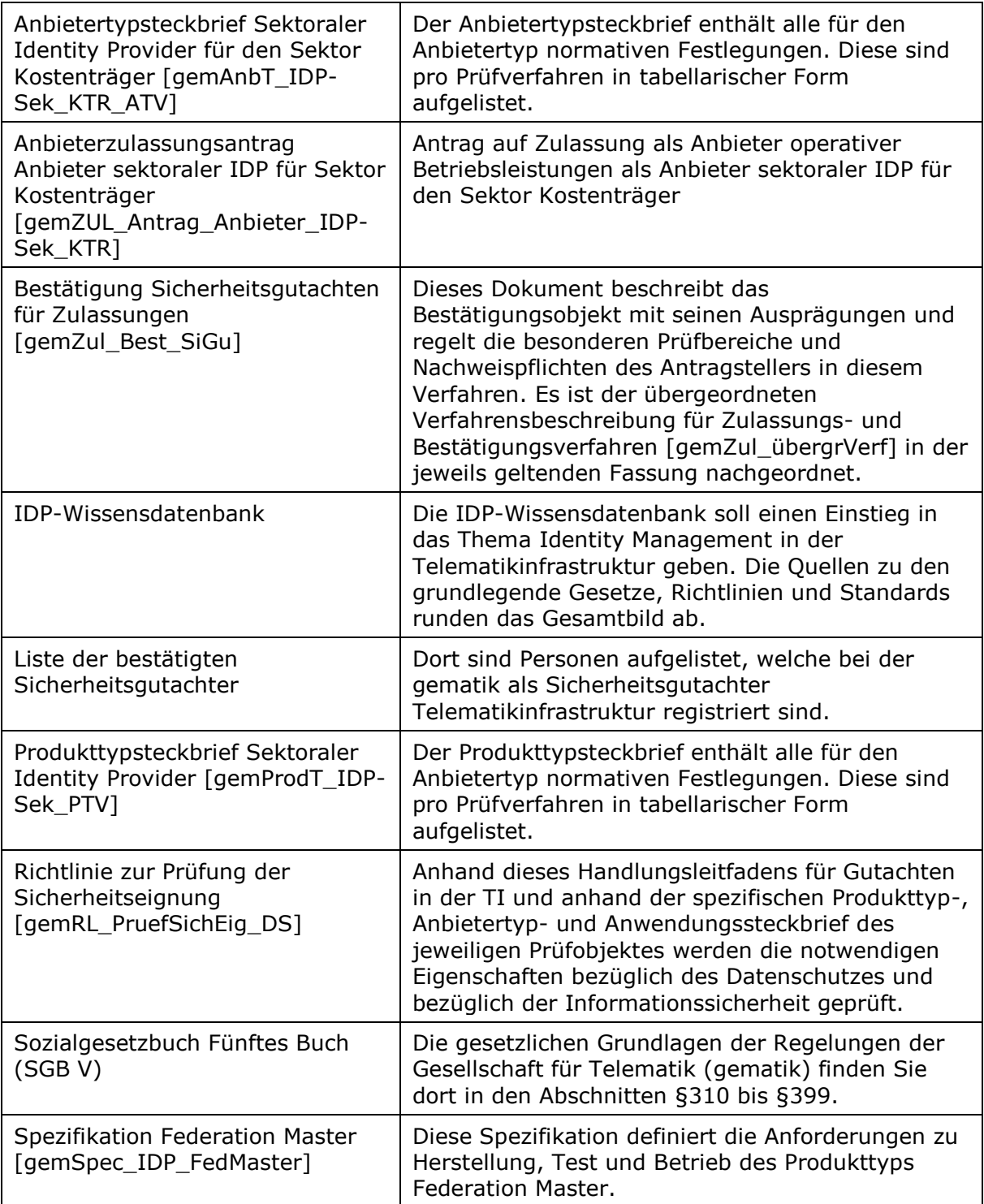

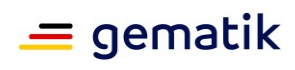

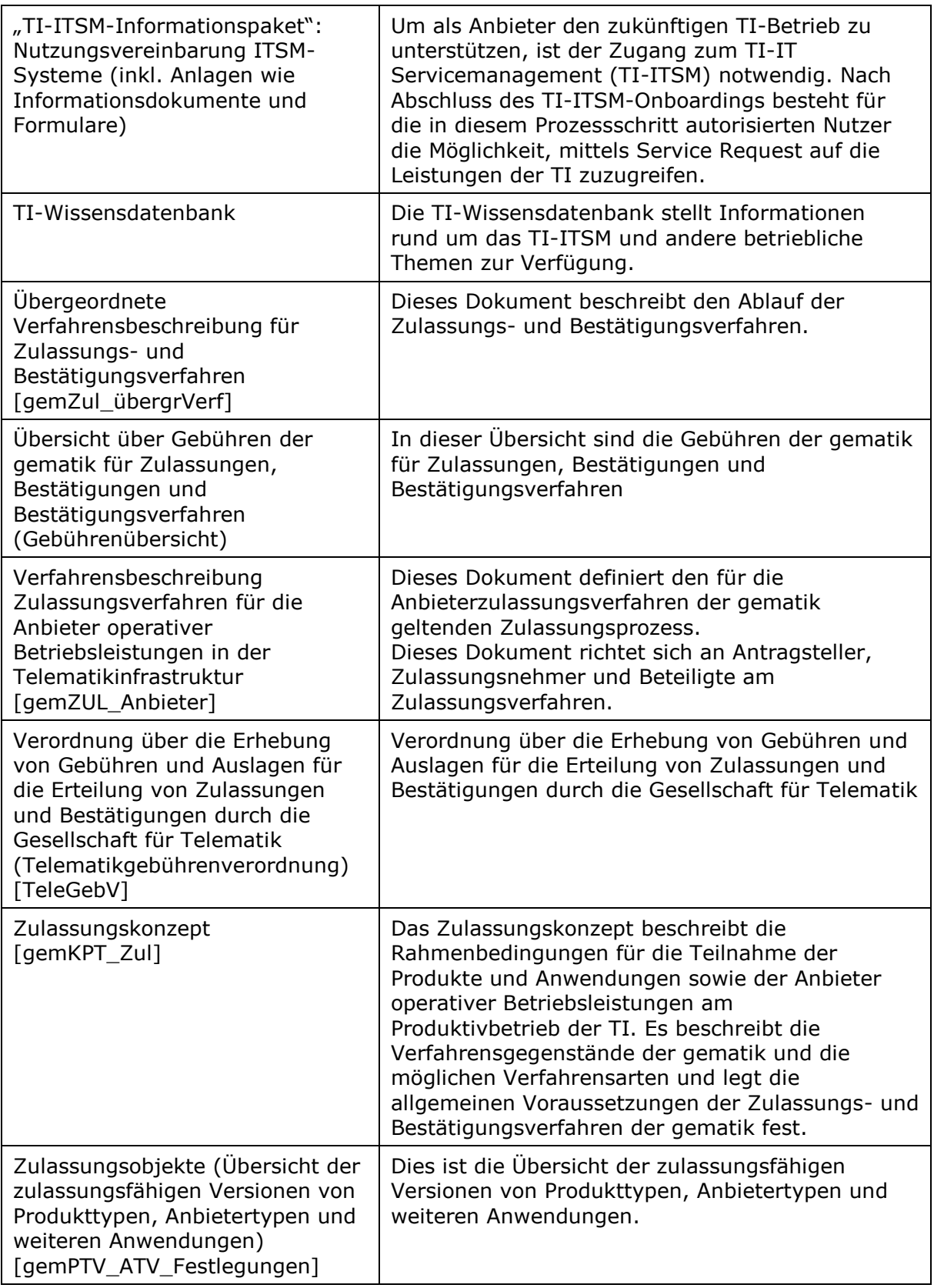